## **VADE-MECUM | Paramétrage de la page d'accueil de l'OPAC**

**Stage PMB\_niveau 1 (Toulouse)**

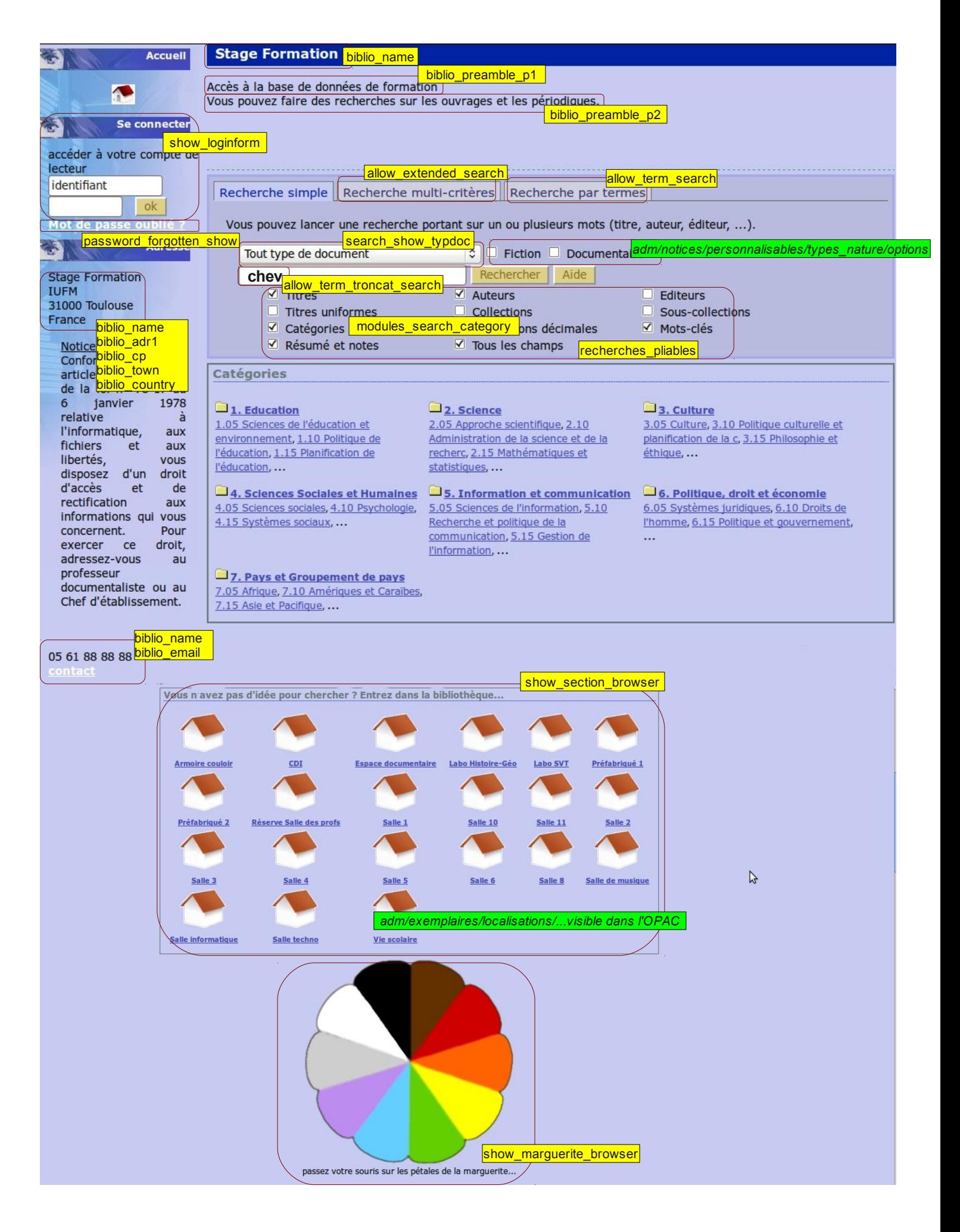

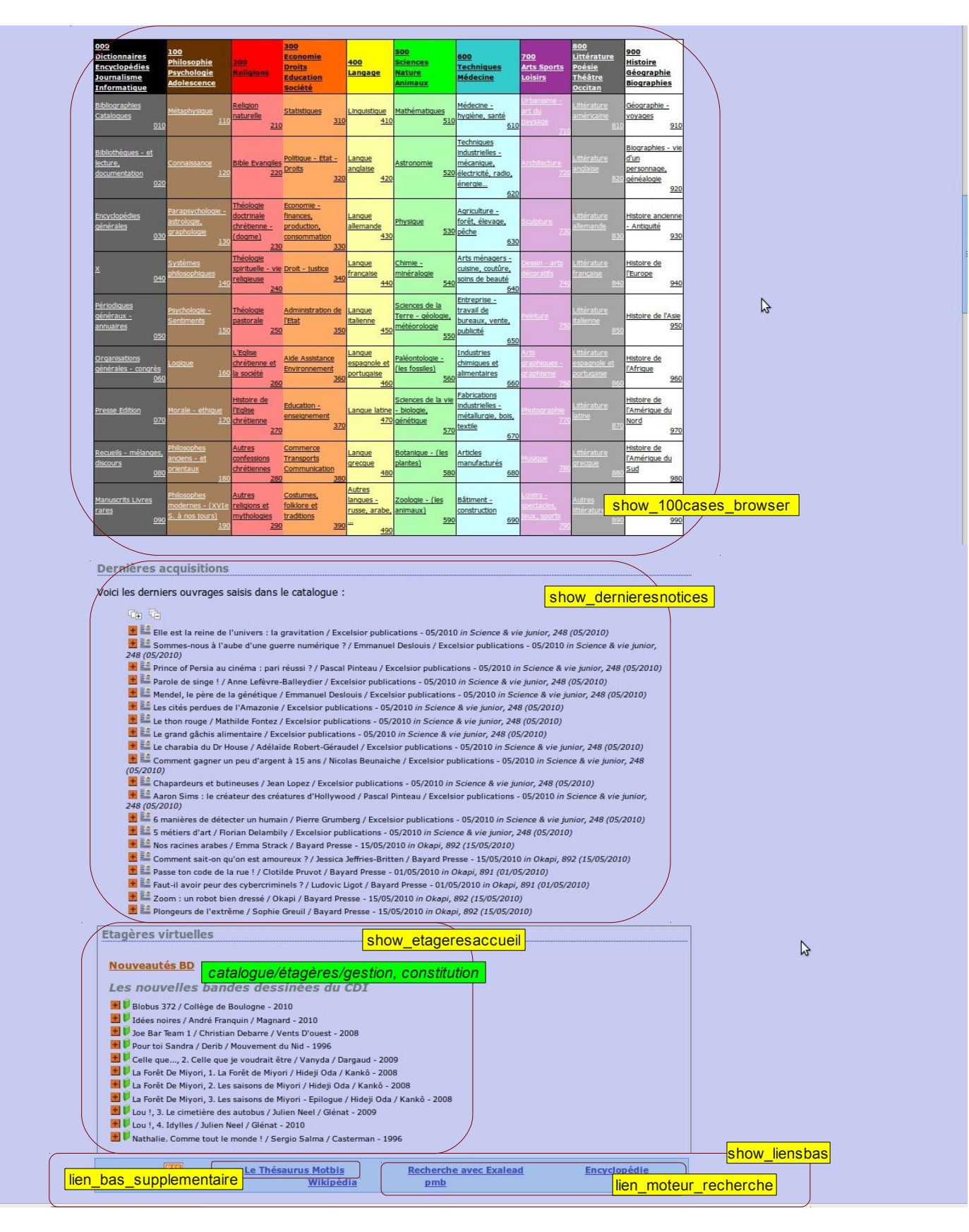

## **Mode d'emploi**

## <mark>Cartouches jaunes</mark>:toutes les modifications s'effectuent dans l'onglet *Administration → Outils/Paramètres/OPAC*

Rappel : la recherche des termes dans la liste des paramètres de l'OPAC sera facilitée par l'utilisation de la fonction « rechercher » de votre navigateur (CTRL+F ou F3)

**<u>Cartouches verts </u> (en italique) : suivre le chemin indiqué dans le cartouche afin de naviguer dans les différents onglets et sections de PMB pour effectuer la modification.**